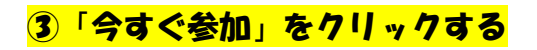

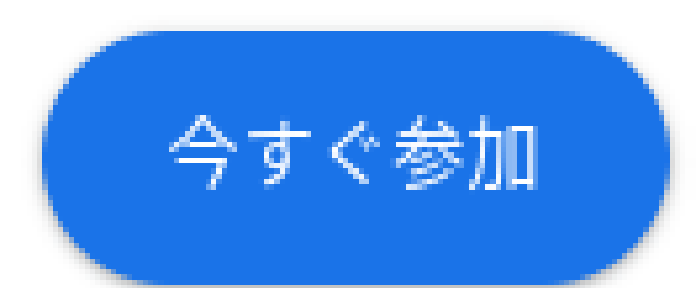

をクリックしてください。参加が完了します。

## これで「Google Meet」につながります。 もう一度、マイクがオフになっているか確認してください。 会議の準備が整いました X 会議のニックネーム (福山市教育委員会内での み使用可能) 「会議の準備が整いました」等が表示されても, **2+ ユーザーの** 気にせず「×」で閉じる。または、参加に必 するユーザーと共 meet.google.com/wzs-rser-rpr ıО ダイヤルイン: (US) +1 516-531-7690 PIN: 111 889 896#

④退出するときは,「受話器」のマークを押してください。

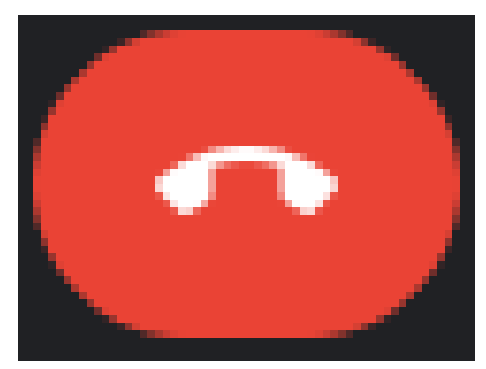